# **RUT240 Routes (legacy WebUI)**

[Main Page](https://wiki.teltonika-networks.com/view/Main_Page) > [RUT Routers](https://wiki.teltonika-networks.com/view/RUT_Routers) > [RUT240](https://wiki.teltonika-networks.com/view/RUT240) > [RUT240 Manual](https://wiki.teltonika-networks.com/view/RUT240_Manual) > [RUT240 Legacy WebUI](https://wiki.teltonika-networks.com/view/RUT240_Legacy_WebUI) > [RUT240 Status section \(legacy\)](https://wiki.teltonika-networks.com/view/RUT240_Status_section_(legacy)) > **RUT240 Routes (legacy WebUI)**

The information in this page is updated in accordance with firmware version **[RUT2XX\\_R\\_00.01.14.7](http://wiki.teltonika-networks.com/images/1/14/RUT2XX_R_00.01.14.7_WEBUI.bin)**.

*Note: this user manual page is for RUT240's old WebUI style available in earlier FW versions. [Click](http://wiki.teltonika-networks.com/view/RUT240_Routes) [here](http://wiki.teltonika-networks.com/view/RUT240_Routes) for information based on the latest FW version.*

 $\Box$ 

## **Contents**

- [1](#page--1-0) [Summary](#page--1-0)
- [2](#page--1-0) [ARP](#page--1-0)
- [3](#page--1-0) [Active IP routes](#page--1-0)
- [4](#page--1-0) [Active IPv6 routes](#page--1-0)

### **Summary**

The **Routes** page displays the ARP table and active IPv4/IPv6 routes.

This chapter of the user manual provides an overview of the Routes page for RUT240 devices.

#### **ARP**

The **Address Resolution Protocol** (**ARP**) is a communication protocol used for mapping an Internet Protocol address (IP address) to a physical machine's link layer address (MAC address) belonging to the local network.

The ARP section displays the router's **ARP cache** (also known as ARP table) data. The ARP cache contains information on each known MAC address and its corresponding IP address. When the router receives a packet destined for a local host, the ARP program attempts to find a physical host or MAC address in the ARP cache that matches the IP address. If the ARP cache doesn't contain the needed IP address, ARP broadcasts a request packet to all LAN machines in order to find the device with the IP address in question.

The figure below is an example of the ARP cache section:

 $\pmb{\times}$ 

**Field name Value Description** IP address ip; default: **none** IP address of a local host. MAC address mac; default: **none** MAC address of a local host. Interface string; default: **none** Interface through which the router is associated with the host. You can also view the ARP cache via shell using the **arp** or **ip neigh** commands, depending on which output your prefer:

root@Teltonika-RUT240:~# **arp** IP address HW type Flags HW address Mask Device 192.168.1.103 0x1 0x2 ac:e2:d3:00:00:00 \* brlan 192.168.1.151 0x1 0x2 18:d6:c7:00:00:00 \* brlan root@Teltonika-RUT240:~# **ip neigh** 192.168.1.103 dev br-lan lladdr ac:e2:d3:00:00:00 REACHABLE 192.168.1.151 dev br-lan lladdr 18:d6:c7:00:00:00 REACHABLE

#### **Active IP routes**

The **Active IP routes** section displays the router's **routing table**. A routing table contains a list of routes to network destinations associated with and known by the router.

The figure below is an example of the Active IP routes section:

 $\pmb{\times}$ 

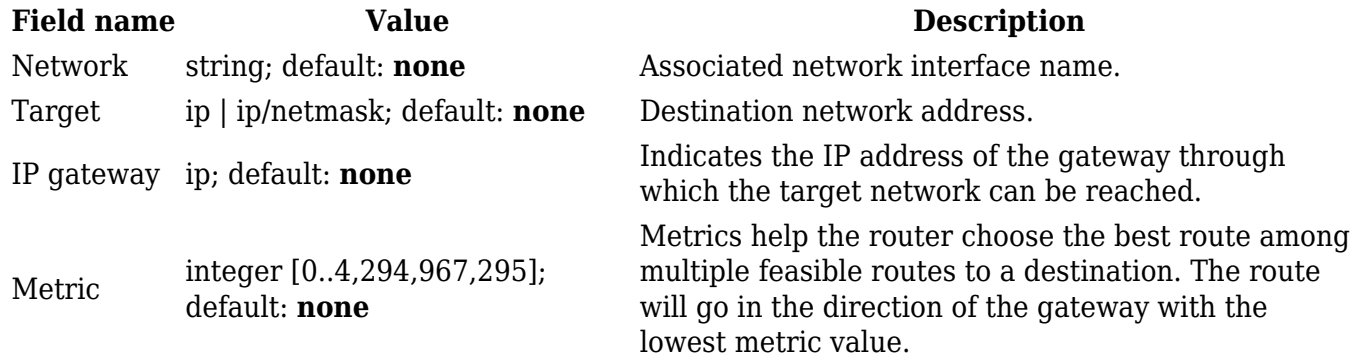

You can also view the routing table via shell using the **route** or **ip route** commands, depending on which output your prefer:

root@Teltonika-RUT240:~# **route**

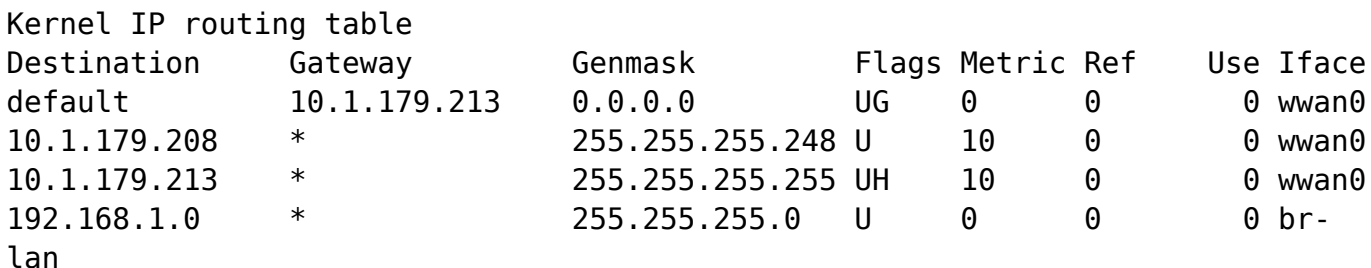

root@Teltonika-RUT240:~# **ip route** default via 10.1.179.213 dev wwan0 10.1.179.208/29 dev wwan0 proto static scope link metric 10 10.1.179.213 dev wwan0 proto static scope link src 10.1.179.212 metric 10 192.168.1.0/24 dev br-lan proto kernel scope link src 192.168.1.1

#### **Active IPv6 routes**

The **Active IPv6 routes** section displays the router's IPv6 routing table.

The figure below is an example of the Active IPv6 routes section:

 $\pmb{\times}$ 

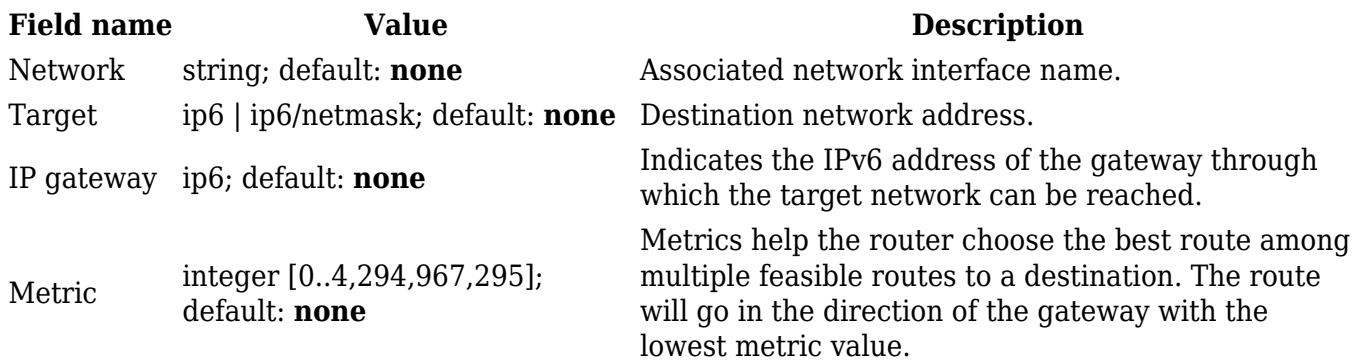

You can also view the routing table via shell using the **route -A inet6** or **ip -6 route show** commands, depending on which output your prefer:

root@Teltonika-RUT240:~# **ip -6 route** fe80::/64 dev wwan0 proto kernel metric 256